# Scheduling a Month-end Finance Report

Scheduling reports to run automatically, lets you automate the process of refreshing your documents and can also reduce the run time by allowing you to scheduling your reports to run during off-peak periods. Reports can be sent to other users, or groups of users, in Web Intelligence format, or as Excel or PDF files. Note that reports must be saved to your Favorites folders in EDDIE prior to being exported.

### Note:

Scheduling will not work for reports that have prompt values that need to change with each refresh. When building the schedule, you are required to enter the prompt values for all prompts in the report. Newer Finance Standard reports or any report using Encumbrance Reporting, General Ledger Reporting, Operating Ledger Reporting, or Payroll Expense Reporting universes can be modified to eliminate the need for Fiscal Year and Period prompts for those who have Finance Power User access.

# Modifying a report for month-end reporting

- 1. Go to the EDDIE login page: https://eddie.ds.uillinois.edu/.
- 2. Enter your University NetID and Password and click Log in

| NetID                   |         |
|-------------------------|---------|
|                         | 0       |
| YourNetid               | ()      |
| Password                |         |
| •••••                   |         |
| LOO                     | g in    |
| Forgotten or expired pa | ssword? |
|                         |         |

- 3. Select the **Documents** tab on the top left.
- 4. Select the Categories tab on the bottom left.
- 5. Expand the Corporate Categories folder and then the Finance Folder.
- 6. For this example, we will use the report FIOL\_Revenue\_Expense\_Statements in the Operating Ledger folder

| Home Documents                                                                                                    |       |                                                 |                    |  |  |  |  |  |  |  |
|----------------------------------------------------------------------------------------------------|-------|-------------------------------------------------|--------------------|--|--|--|--|--|--|--|
| View  View |       |                                                 |                    |  |  |  |  |  |  |  |
| Folders                                                                                                    | - 7   |                                                 | Adobe Acrobat      |  |  |  |  |  |  |  |
| Categories                                                                                                    |       | -                                               | Web Intelligence   |  |  |  |  |  |  |  |
|                                                                                                    | -     | FIGL_College_Dept_Fund_Type_Summary_ITD         | Web Intelligence   |  |  |  |  |  |  |  |
|                                                                                                    | -     | FIGL_General_Ledger_by_Account                  | Web Intelligence   |  |  |  |  |  |  |  |
|                                                                                                    | -     | FIGL_Operating_Ledger_Summary                   | Web Intelligence   |  |  |  |  |  |  |  |
| 👺 Agency Reports                                                                                                    | -     | FIGL_Operating_Ledger_Summary_ITD               | Web Intelligence   |  |  |  |  |  |  |  |
| 😂 Budget                                                                                                    | -     | FIGL_Operating_Statement_College_Rollup         | Web Intelligence   |  |  |  |  |  |  |  |
| 👺 Fixed Assets                                                                                                    | -     | FIGL_Operating_Statement_College_Rollup_ITD     | Web Intelligence   |  |  |  |  |  |  |  |
| *** 👺 FOAPAL Listings                                                                                                    | -     | FIGL_Operating_Statement_Rollup                 | Web Intelligence   |  |  |  |  |  |  |  |
|                                                                                                    | -     | FIGL_Operating_Statement_Rollup_ITD             | Web Intelligence   |  |  |  |  |  |  |  |
| 🖻 General Ledger                                                                                                    |       | FIOL_Encumbrance_Balances                       | Web Intelligence   |  |  |  |  |  |  |  |
| 🖾 Grants                                                                                                    | -<br> | FIOL_Misclassified_FOAPAL                       | Web Intelligence   |  |  |  |  |  |  |  |
| 🖻 Operating Ledger                                                                                                    | -     | FIOL_Revenue_Expense_Statements                 | Web Intelligence   |  |  |  |  |  |  |  |
| 🖻 Purchasing                                                                                                    |       | FIOL_Revenue_Expense_Statements_Inception_to_Da | t Web Intelligence |  |  |  |  |  |  |  |

- 7. Open the report and Save As to your Favorites Folder.
- 8. Close the current report and open the one you just saved by clicking My Documents in the upper left and then opening the copy you just saved.
- 9. Click Design in the upper right corner and then click the Edit Data Provider icon.

| File Properties Report                                                                                                    | Elements Formatting Data Access Analysis                 | Page Setup                                                                                                    | Reading 👻 Design 👻 🕜 💌                              |
|----------------------------------------------------------------------------------------------------|----------------------------------------------------------|----------------------------------------------------------------------------------------------------|-----------------------------------------------------|
| Image: Construction of the process of the process of the proces of the process of the process of the process of the pr       | ≪ f <sub>x</sub> 🗳 × 🖌                                   | Tools / Pestion / Linking                                                                                                    |                                                     |
| Image: State of the state of the state o | Fig. Reverse Summary Statement<br>Prance Standard Report | Image: Control of the second type Level 1 Code       Image: Code type Level 1 Title         Image: Code type Level 1 Code       Image: Code type Level 1 Title         Image: Code type Level 2 Code       Image: Code type Level 2 Title         Image: Code type Level 2 Code       Image: Code type Level 2 Title         Image: Code type L | A er 02,4PR-015<br>Pge 1 of 1<br>Prines: 02,4PR-015 |

- 10. Remove Fiscal Period and Fiscal Year from the Query Filters window. This can be done by clicking on each a pulling it out to the left, clicking and the prompt and click the left arrow, or click and hit the delete key. The Query panel can be expanded by clicking the dotted arrows in the bottom right and pulling.
- 11. The appropriate prompt filter needs be determined. (Prompt values will be filled in during the scheduling phase.) There is one in the Operating Ledger Summary folder and one in the Operating Ledger Detail folder. By clicking on a measure, such as OL Entry Encumbrance End Bal in the Results Objects window, the appropriate folder will open, in this case, Operating Ledger Summary.

| 🔁 Query Panel                                                                                                    |            | 0 E ×                                                                                                    |
|----------------------------------------------------------------------------------------------------|------------|----------------------------------------------------------------------------------------------------|
| 😚 Add Query 👻 🔲 🐺 😵 🛛                                                                                                    | <b>7</b> 🗈 | 😵 Run Query   🔄 Close ▾                                                                                                    |
| 🔆 Universe outline                                                                                                    | 🛅 Result   | : Objects $\Psi^{\dagger} 	imes 	imes 	$ |
| Master perspective     ▼       ♥♥ ~     Type here to filter on ti     ⊕↓ ⊕↑                                                                                                    |            | e of Fund Type Level 1 Code 🖉 Fund Type Level 1 Title 🖉 Fund Type Level 2 Code                                                                                                    |
|                                                                                                    | > Perm     | Type Level 2 Title       W OL Entry Encumbrance End Bal       W Budget Reservation End Bal         I Original Budget FY Total       W Perm Budget Adj FY Total       W Temp Budget Adj FY Total         unted Budget FY Total       W OL Entry Actual FY Total       Indirect Cost Basis 1 Code         ect Cost Basis 1 Rate       Indirect Cost Basis 2 Code       Indirect Cost Basis 2 Rate       Sponsor Name                                                                                                    |
| <ul> <li>Operating Ledger Summary</li> <li>Fiscal Year</li> <li>Fiscal Period</li> <li>Period Status</li> <li>Previous Fiscal Period</li> </ul>                                                                                        |            | t Long Title 🔰 Fund Termination Date 🔰 Fund Expenditure End Date 🏓 Grant Start Date<br>t End Date 🔄 Grant Budget Start Date 🔰 Grant Budget End Date 🔰 Fund Level 1 Code 📮 Grant Code 🖵<br>Filters 🔤 👰 🌴 😵 🔺 🕊                                                                                                    |
| <ul> <li>♥ Current Fiscal Period</li> <li>● Period Totals</li> <li>● FY Totals</li> <li>● ITD Totals</li> <li>● Balances</li> <li>● OL Entry Encumbrance End Balange Reservation End Bal</li> <li>● Operating Ledger Detail</li> </ul> |            | ✓ CoA Code-Title Equal to ▼ Enter Chart of Account:       123       12         ✓ VDR Date Prompt Equal to ▼ VDR Date-For ViewDirect use       123       12         ✓ Account Type Level 1 Code In List ▼ 1;2;3;4       12         ✓ Fund Person Name Equal to ▼ Enter FUND GL report contact       123       12                                                                                                    |

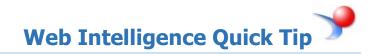

For FIOL\_Revenue\_Expense\_Statements and FIOL\_Revenue\_Expense\_Statements\_Inception\_to\_Date, the appropriate filter is in **Operating Ledger Summary.** For FIOL\_Revenue\_Expense\_Transactions and those beginning FIOL\_Revenue\_Expense\_YTD\_Transaction\_Statement, the appropriate filter is in **Operating Ledger Detail**. FIOL\_Encumbrance\_Balance has the filter in **Ledger Encumbrances** and FIPR\_Payroll\_expense\_by\_Person\_Month\_End in the **Payroll** folder.

In the left window, click Previous Fiscal Period and drag into the Query Filters window. A red line will appear when you are in the right area and release.

| 🔁 Query Panel                                                                                                    |                                                                                                    | ② Ξ ×                 |
|----------------------------------------------------------------------------------------------------|----------------------------------------------------------------------------------------------------|-----------------------|
| 😚 Add Query 🔹 🔲 🐺 🕄 🤣 👔                                                                                                    |                                                                                                    | Run Query 🛛 🚽 Close 🔻 |
| X Universe outline                                                                                                    | 🔁 Result Objects                                                                                                    | ▼×¾ • •               |
| ** Universe outline         Master perspective         *         **         **         **         **         **         **         **         **         **         **         **         **         **         **         **         **         **         **         **         **         **         **         **         **         **         **         **         **         **         **         **         **         **         **         **         **         **         **         ***         ***         ***         ***         ***         ***         ***         ***         ***         ***         ***         ***         *** | <ul> <li>Type of Fund</li> <li>Fund Type Level 1 Code</li> <li>Fund Type Level 1 Title</li> <li>Fund Type Level 2 Con</li> <li>Fund Type Level 2 Title</li> <li>OL Entry Encumbrance End Bal</li> <li>Budget Reservation End Bal</li> <li>Perm Original Budget FY Total</li> <li>Perm Budget Adj FY Total</li> <li>Context Adj FY Total</li> <li>Accounted Budget FY Total</li> <li>OL Entry Actual FY Total</li> <li>Indirect Cost Basis 1 Code</li> </ul> | ade                   |
| 4                                                                                                    | Program Person Name Equal to 「Enter PROG GL report contact 認道 注<br>4                                                                                                    | -                     |
| 🗊 Query 1                                                                                                    |                                                                                                    |                       |

You can run the query or select Apply Changes and Close from the Close drop down menu.

| 🔁 Query Panel      |                |             | 3 = ×                                               |
|--------------------|----------------|-------------|-----------------------------------------------------|
| 📅 Add Query 🔹 🔲 📑  | 🧐 🚰 🗈          | 🎘 Run Query | Close -                                             |
| 🔆 Universe outline | Result Objects | 🌱 🗙 2       | Apply Changes and Close<br>Revert Changes and Close |
| Master perspective |                |             | -                                                   |

12. Save the report.

## Creating a Schedule

- 13. Click on the **Documents** tab.
- 14. Select the report to schedule in your **Favorites** folder. Do not open the report. Simple click once on the report name.
- 15. Click the **More Actions** drop-down menu on the toolbar and choose **Schedule** (or right-click on the report title and choose **Schedule**)
- 16. Enter a title for the instance you are creating (or leave as is)

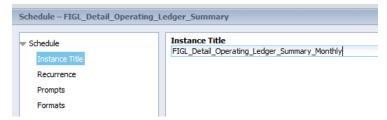

17. Select the **Recurrance** option. The recurrance indicates how often you want to the scheduled report to run.

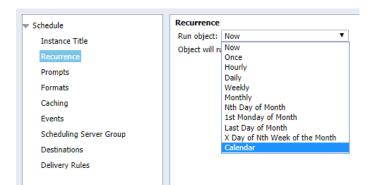

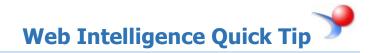

#### 18. In the Calendar drop down, select Month End Closing.

| hedule                  | Reci | Jrre  | nce   |              |      |    |            |          |            |          |       |      |    |            |          |      |      |    |    |    |    |
|-------------------------|------|-------|-------|--------------|------|----|------------|----------|------------|----------|-------|------|----|------------|----------|------|------|----|----|----|----|
| Instance Title          | Run  | obj   | ect:  | Cal          | enda | r  |            |          |            |          | •     | '    |    |            |          |      |      |    |    |    |    |
| Recurrence              |      | -     | _     |              |      |    |            | he se    | lecte      | ed ca    | lend  | ar.  |    |            |          |      |      |    |    |    |    |
| Prompts                 |      |       |       | 1onth        |      |    | -          |          | •          |          |       |      |    |            |          |      |      |    |    |    |    |
| Formats                 |      |       |       | OBF:<br>ime: |      |    | sche<br>18 | edule    | PM         | -        | 1/10  | /202 | _  |            |          |      | 0    |    |    |    |    |
| Caching                 |      |       |       | me:<br>me:   | 03   | _  | 18         |          | PM<br>PM   | -12      | 1/10  |      |    |            |          |      | 0    |    |    |    |    |
| Events                  | Enu  | Dat   | e/ 11 | ne.          | 03   | •  | 10         | <u> </u> | FPI        | <u> </u> | 1/10/ | /203 | 0  |            |          |      |      |    |    |    |    |
| Scheduling Server Group | <<   |       | _     |              |      |    | _          |          |            | _        | 202   |      |    | _          |          |      |      |    |    |    | >> |
| 2 .                     |      |       |       | 2020<br>We   |      | Ē٣ | <b>6</b> 3 |          | brua<br>Mo |          |       |      | Ē۳ | <b>6</b> 3 | Ma<br>Su | rch  |      |    | ть | Ē٣ | 53 |
| Destinations            | Su   | 1.10  | Tu    | 1            | 2    | 3  | 4          | Su       | 1.10       | IU       | we    |      |    | 1          | 1        | 2    | 3    | 4  | 5  |    | 7  |
| Delivery Rules          | 5    | 6     | 7     | 8            | _    | 10 |            | 2        | 3          | 4        | 5     | 6    | 7  | -          | 8        | 2    |      | 11 |    |    |    |
|                         | -    | -     | -     | 15           |      |    |            |          |            | -        |       | -    | -  | _          | 15       | -    |      |    |    |    |    |
|                         |      |       |       | 22           |      |    |            |          |            |          |       |      |    | 22         |          |      |      | 25 |    |    |    |
|                         | 26   | 27    | 28    | 29           | 30   | 31 |            |          |            |          |       |      |    | 29         | 29       | 30   | 31   |    |    |    |    |
|                         | Ap   | ril 3 | 2020  | D            |      |    |            | Ма       | y 2        | 020      |       |      |    |            | Jur      | ne 2 | 2020 | )  |    |    |    |
|                         | Su   | Мо    | Tu    | We           | Тh   | Fr | Sa         |          |            |          |       | Th   | Fr | Sa         | Su       | Мо   | Tu   | We | Th | Fr | Sa |
|                         |      |       |       | 1            | 2    | 3  | 4          |          |            |          |       |      | 1  | 2          |          | 1    | 2    | 3  | 4  | 5  | 6  |
|                         | 5    | 6     | 7     | 8            | 9    | 10 | 11         | 3        | 4          | 5        | 6     | 7    | 8  | 9          | 7        | 8    | 9    | 10 | 11 | 12 | 13 |
|                         | 12   | 13    | 14    | 15           | 16   | 17 | 18         | 10       | 11         | 12       | 13    | 14   | 15 | 16         | 14       | 15   | 16   | 17 | 18 | 19 | 20 |
|                         | 19   | 20    | 21    | 22           | 23   | 24 | 25         | 17       | 18         | 19       | 20    | 21   | 22 | 23         | 21       | 22   | 23   | 24 | 25 | 26 | 27 |
|                         |      |       |       |              | 30   |    |            |          |            |          |       |      |    | 30         | 28       |      |      |    |    |    |    |

- 19. Complete the remaining recurrance fields (They will vary depending on which recurrance you select).
- 20. Enter a Start Date / Time and an End Date / Time for recurrance.

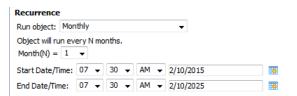

- 21. Select the **Prompts** menu. (Only available if query has prompts)
- 22. If you need to modify the prompt values, click the **Modify** button.

| Schedule                | Prompts                              |                                  |
|-------------------------|--------------------------------------|----------------------------------|
| Instance Title          | Modify values for: FIGL_Detail_Opera | ating_Ledger_Summary             |
| Recurrence              | Enter Chart of Account:              | 9 - University of Illinois - Adm |
|                         | Enter FUND GL report contact:        | *                                |
| Prompts                 | Enter Fiscal Year:                   | 15                               |
| Formats                 | Enter Fund Code:                     | 100015                           |
|                         | Enter ORG GL report contact:         | *                                |
| Caching                 | Enter Organization Code:             | 699001                           |
| Events                  | Enter PROG GL report contact:        | *                                |
|                         | Enter Period:                        | 06                               |
| Scheduling Server Group | Enter Program Code:                  | 699002                           |
| Destinations            | VDR Date-For ViewDirect use only:    | (optional) *                     |

#### 23. Select the Formats menu.

| ▼ Schedule              | Formats                     |
|-------------------------|-----------------------------|
| Instance Title          |                             |
| Recurrence              |                             |
| Prompts                 | Output Format               |
| Formats                 | Web Intelligence            |
| Caching                 | Adobe Acrobat               |
| Events                  | Comma Separated Values(CSV) |
| Scheduling Server Group | Plain Text                  |
| Destinations            |                             |
|                         |                             |
|                         |                             |

24. Select the desired Output Format. Options are Web Intelligence, Excel, PDF, CSV, and Text.

| Note:                                                                   |    |
|-------------------------------------------------------------------------|----|
| Caching, Events, and Scheduling Server Groups are not enabled features. | No |
| values are required on these menus.                                     |    |

#### 25. Click Destinations

26. Select the desired destination for the scheduled reports to be delivered to. Valid options include **BI** (EDDIE) Inbox and Email.

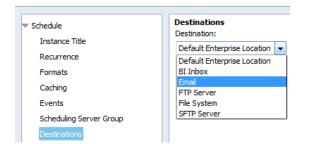

#### 27. For **Email** Delivery:

- a. Enter an Email address in the **From:** field.
- b. Enter the Email address(es) to deliver reports to in the **To:** field. Separate email addresses with a semicolon (;)
- c. Enter an email subject line in the **Subject:** field. Click the **Add Placeholder** drop-down to insert the report title, date and time, etc.
- d. Enter a message if desired (optional)

| Destination<br>Destination: |                                           |                   |                  |    |
|-----------------------------|-------------------------------------------|-------------------|------------------|----|
| Email                       | <b>~</b>                                  |                   |                  |    |
|                             | instance in the history<br>ault settings  |                   |                  |    |
| From:                       | trishak@uillinois.edu                     | Add Placeholder   | •                |    |
| To:                         | bodine@uillinois.edu; cmerle@uillinois.ed | u Add Placeholder | •                |    |
| Cc:                         |                                           | Add Placeholder   | •                |    |
| Bcc:                        |                                           | Add Placeholder   | •                |    |
| Subject:                    | %SI_NAME% %SI_STARTTIME%                  | Add Placeholder   | •                |    |
|                             |                                           |                   |                  | .: |
|                             | Add Placeholder 👻                         |                   |                  |    |
| Add Att<br>File Name        |                                           |                   |                  |    |
| 0                           | Specific Name                             | A                 | dd Placeholder 👻 |    |
| 0                           | Add File Extension                        |                   |                  |    |

For **BI Inbox** Delivery:

- e. Enter the BO User Name in the Find Title box.
- f. Click the Find Text icon.
- g. Select the user from the List of matches.
- h. Click the > to select user.
- i. To search for another user, click **User List** on the left panel, and then repeat the above steps to search and add recipients.

| Destinations<br>Destination:                                                      |               |                      |      |      |                  |                     |
|-----------------------------------------------------------------------------------|---------------|----------------------|------|------|------------------|---------------------|
| BI Inbox 🗸                                                                        |               |                      |      |      |                  |                     |
| <ul> <li>Keep an instance in the history</li> <li>Use default settings</li> </ul> |               |                      |      |      |                  |                     |
| Available Recipients:                                                             |               |                      |      | Sele | cted Recipients: |                     |
|                                                                                   | Find Title Cn | nerle                | dfb. | н    | d 1 of 1         |                     |
| Find result for "Cmerle" in "User                                                 | Title         | Full Name            |      |      | Title 🔺          | Full Name           |
| List"<br>Buser List                                                               | 🔮 cmerle      | Miller, Colleen Rose |      | 8    | trishak          | Curry, Patricia Ann |
| 면 않고 Lat<br>면 않 Group List<br>면 Îst Group Hierarchy                               |               |                      | <    |      |                  |                     |
| Target Name:                                                                      | Ad            | d Placeholder 👻      |      |      |                  |                     |

28. Click Schedule to complete the schedule. (located in the bottom right corner of the window).

| Destinations<br>Destination:<br>BI Inbox •<br>V Keep an instance in the history |                     |                                   |   |               |                    |                                  |                 |
|---------------------------------------------------------------------------------|---------------------|-----------------------------------|---|---------------|--------------------|----------------------------------|-----------------|
| Available Recipients:                                                           |                     |                                   | 9 | 5elec         | ted Recipients:    |                                  |                 |
| H ← 1 of 1 → H                                                                  | Find Title * Cmerle | CAR CAR                           |   | М             | 4 1 of 1 → H       |                                  |                 |
| Find result for "Cmerle" in "User                                               | Title<br>e cmerle   | Full Name<br>Miller, Colleen Rose |   | <b>)</b><br>& | Title 🔺<br>trishak | Full Name<br>Curry, Patricia Ann |                 |
| 🕀 🍄 Group List                                                                  |                     |                                   | > |               |                    |                                  |                 |
|                                                                                 |                     |                                   | < |               |                    |                                  |                 |
|                                                                                 |                     |                                   |   |               |                    |                                  |                 |
| Target Name:                                                                    |                     |                                   |   |               |                    |                                  |                 |
| Use Specific Name Add File Extension Send As:                                   | Add Plac            | ceholder 👻                        |   |               |                    |                                  |                 |
| Shortcut<br>Copy                                                                |                     |                                   |   |               |                    |                                  |                 |
|                                                                                 |                     |                                   |   |               |                    |                                  |                 |
|                                                                                 |                     |                                   |   |               |                    |                                  | 4               |
|                                                                                 |                     |                                   |   |               |                    |                                  | Schedule Cancel |

# Viewing / Deleting a Schedule

- 1. Select the report to schedule in your **Favorites** folder.
- 2. Click the **More Actions** drop-down menu on the toolbar and choose **History** (or right-click on the report title and choose **History**)

| listory –                                                                                                    | - FIGL_Detail_0  | perating_Ledger_Summary                      |           |            |                 | ? 旦:                                                               |  |  |
|----------------------------------------------------------------------------------------------------|------------------|----------------------------------------------|-----------|------------|-----------------|--------------------------------------------------------------------|--|--|
| View -                                                                                                    | Organize 🕆       | Send 👻 More Actions 👻                        |           |            |                 |                                                                    |  |  |
| Image: Image: Image |                  |                                              |           |            |                 |                                                                    |  |  |
|                                                                                                    | Instance Time    | Title                                        | Status    | Created By | Туре            | Parameters                                                         |  |  |
| 2                                                                                                    | Feb 11, 2015 3:3 | FIGL_Detail_Operating_Ledger_Summary_Monthly | Recurring | trishak    | Microsoft Excel | 9 - University of Illinois - Admin;*;15;100015;*;699001;*;06;69900 |  |  |
|                                                                                                    |                  |                                              |           |            |                 |                                                                    |  |  |
|                                                                                                    |                  |                                              |           |            |                 |                                                                    |  |  |
|                                                                                                    |                  |                                              |           |            |                 |                                                                    |  |  |
|                                                                                                    |                  |                                              |           |            |                 | Total: 1 item                                                      |  |  |
|                                                                                                    |                  |                                              |           |            |                 |                                                                    |  |  |

## Deleting the Schedule:

- 1. Click on the Instance that shows **Recurring** in the status.
- 2. Click on **Organize > Delete** (or Right-click on the instance and choose Organize > Delete from the right-click menu).
- 3. The report will no longer be scheduled to run.

## **Changing Schedule Parameters:**

- 1. Click on the Instance that shows **Recurring** in the status.
- 2. Click on More Actions > Reschedule (or right-click and choose Reschedule)
- 3. Follow the steps for creating a schedule to make changes to the schedule parameters.